## **Client Events Report**

It is a report containing all the events regarding a specific client for a given date range. (MME, incidents, checkpoint scans)

You can access the Clients Events Report panel by clicking on the top toolbar "Reports" and "Client Events Report" as shown below:

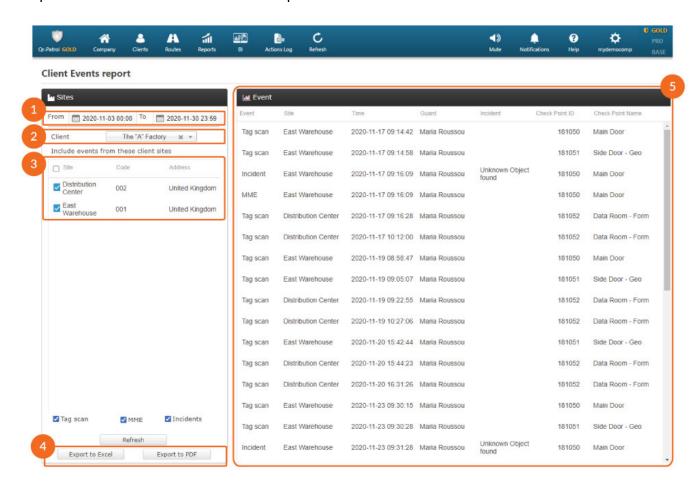

01

Specify the date range of the report

02

Select the client for whom the report is generated

03

List of sites for the selected client

04

Export functionality

## 05

List of events for the selected client and date